# **GrowthZone: Info Hub Pt. 1: Setup & Options**

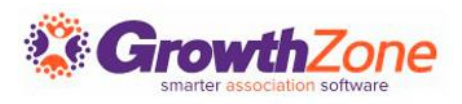

## Info Hub – Setup and Options Agenda

**Overview** 

- Access Levels
	- **End User (Member) Access Levels**
	- How to Customize or Create
- Info Hub Login Settings
	- Standard Settings
	- **Advanced Options**

Info Hub Settings

- Colors
- **Messaging**
- **Other Options**

■ Terms & Conditions (optional)

**Resources** 

- Manage/add via the back office
- View/add via the Info Hub

### Forum (Optional)

- How to Enable
- Manage Member Discussion
	- Add a forum
	- Add Moderator(s)
	- **Limit Access**

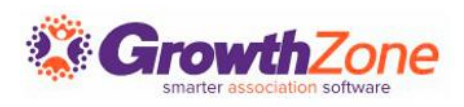

### Info Hub – Overview

GrowthZone's Info Hub is a member center that enables your users to access key information and actively engage with your organization and each other. The Info Hub allows users to search the directory of other members, see and register for upcoming events, submit events, sign up for lists and committees, view their membership details, view and complete billing-related actions, see completed certifications, and more.

Knowledge Base: [Info Hub Overview \(with video tour\)](https://growthzonesupport.happyfox.com/kb/article/272-overview/)

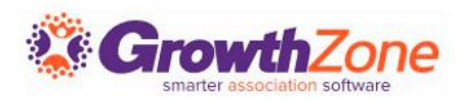

Setup -> Staff and User Access -> End User Setup

4 User Access Levels set up for all databases:

- User None
- User Guest
- User Standard
- User Primary

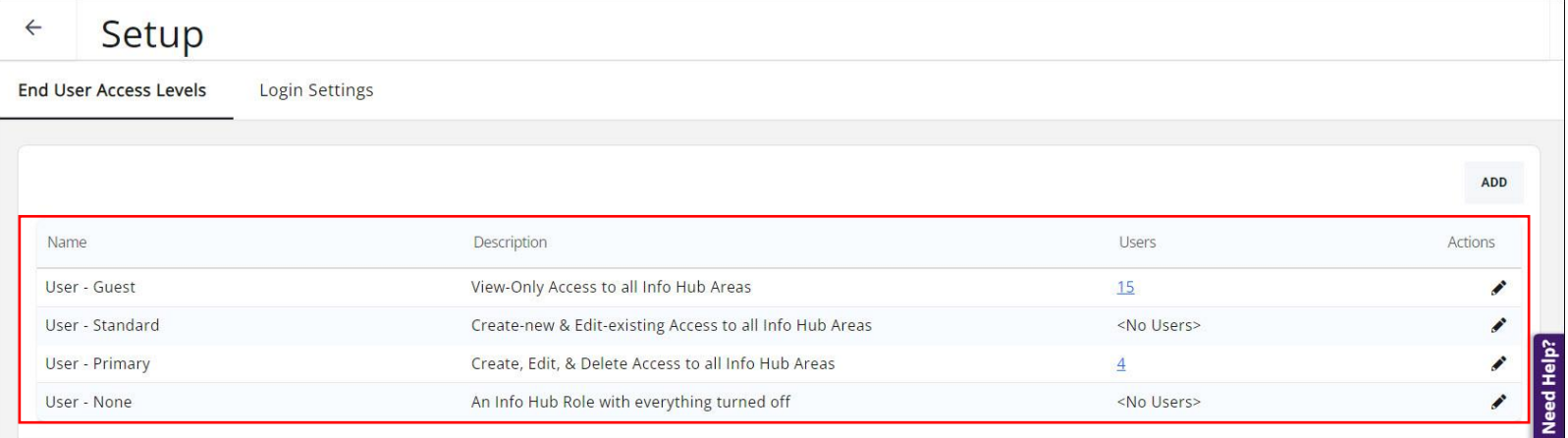

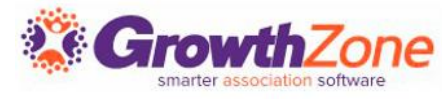

5 Levels\* of hierarchical access/ability:

- None User cannot view/access
- View User can view
- Edit User can change/update existing data
- Create User can add new data/content
- Delete User can delete content

*\*Full Control technically has the same abilities as Delete but may grant additional permissions; using Delete is recommended UNLESS functionality is impacted*

#### Knowledge Base: [Create a New Info Hub Access Level for Members](https://growthzonesupport.happyfox.com/kb/article/934-create-a-new-info-hub-access-level-for-members/)

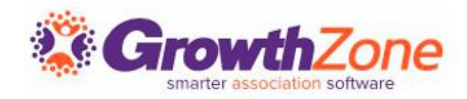

- Use Default -Full Control Delete Create Fdit View None

You can apply one single "blanket" permission for everything in the Info Hub, but **it is recommended to set custom access for each specific area**.

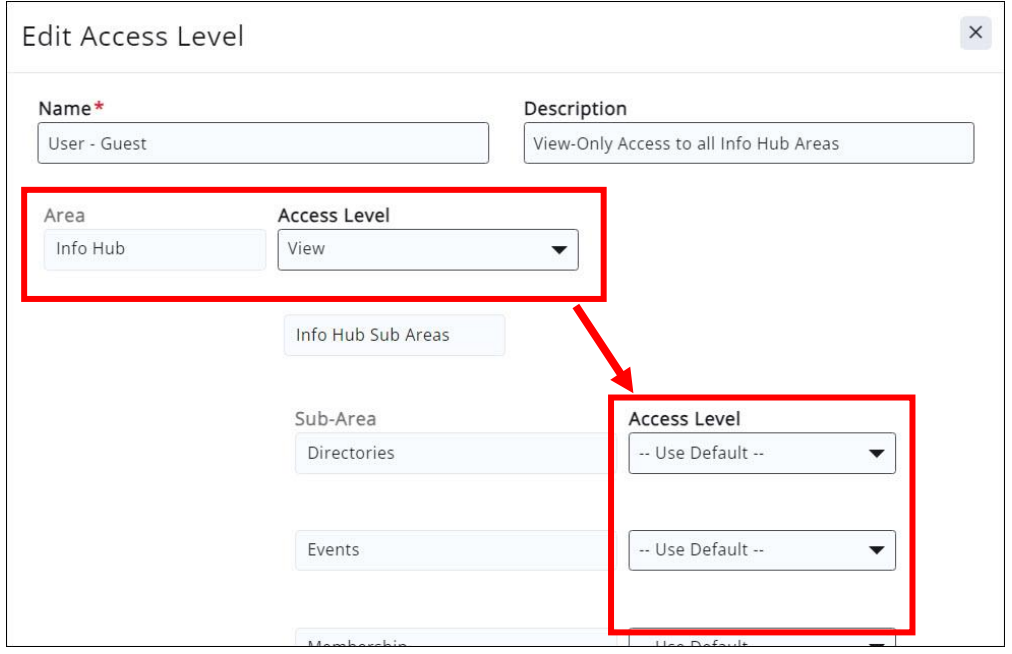

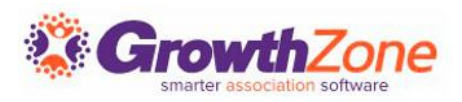

You can either use the pre-configured user access levels as they are, you can edit them to your preference, or you can set up new/additional access levels as needed.

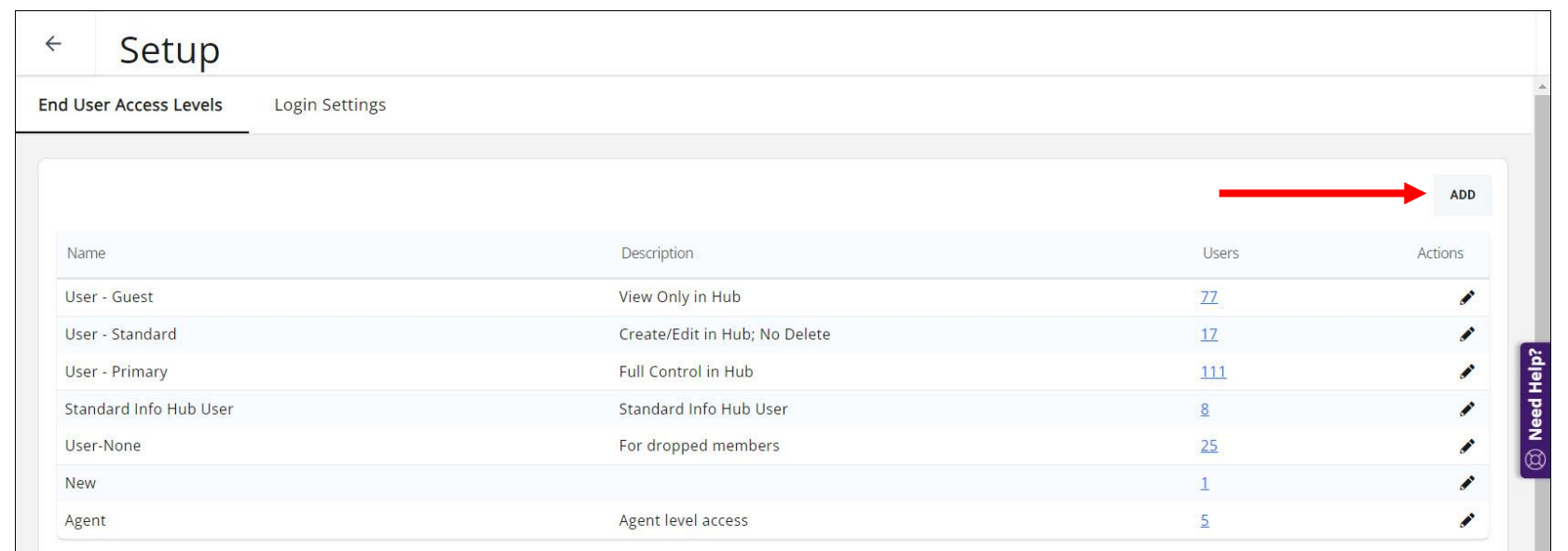

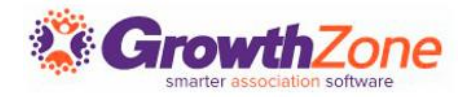

Creating a new user access level

- Click the "Add" button
- Give it a name/description
- Select Access Level Type of "User"
- Scroll down to "Info Hub" and select a level, then enable the "Set Custom Access for Specific Area(s)" checkbox
- Configure access for each area as preferred
- Click "Done"

Knowledge Base: [Create a New Access Level -](https://growthzonesupport.happyfox.com/kb/article/934-create-a-new-info-hub-access-level-for-members/) Users

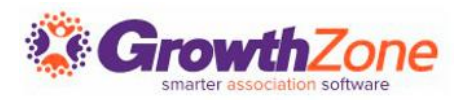

### Info Hub – Login Settings

#### Setup -> Staff and User Access -> End User Setup -> Login Settings

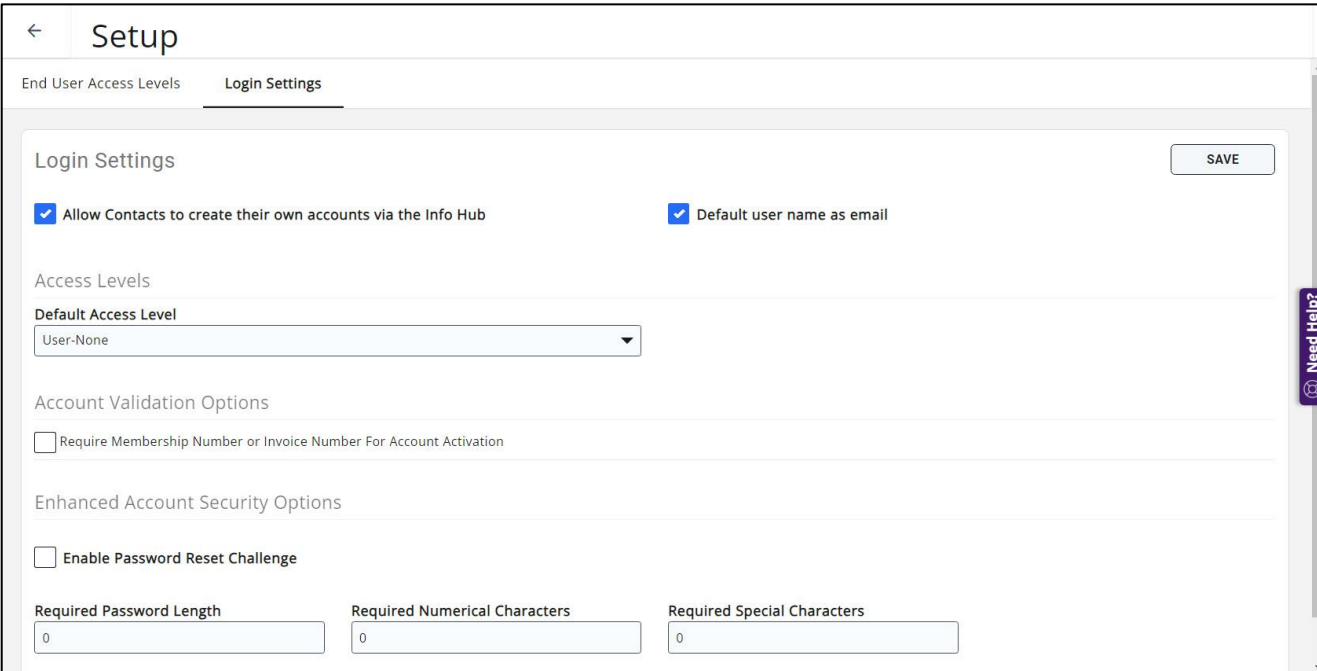

#### Knowledge Base: [Set Up Member Access to the Info Hub](https://growthzonesupport.happyfox.com/kb/article/1747-set-up-user-info-hub-login-settings/)

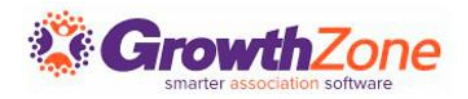

### Info Hub – Settings

#### Setup -> Website -> Info Hub Settings

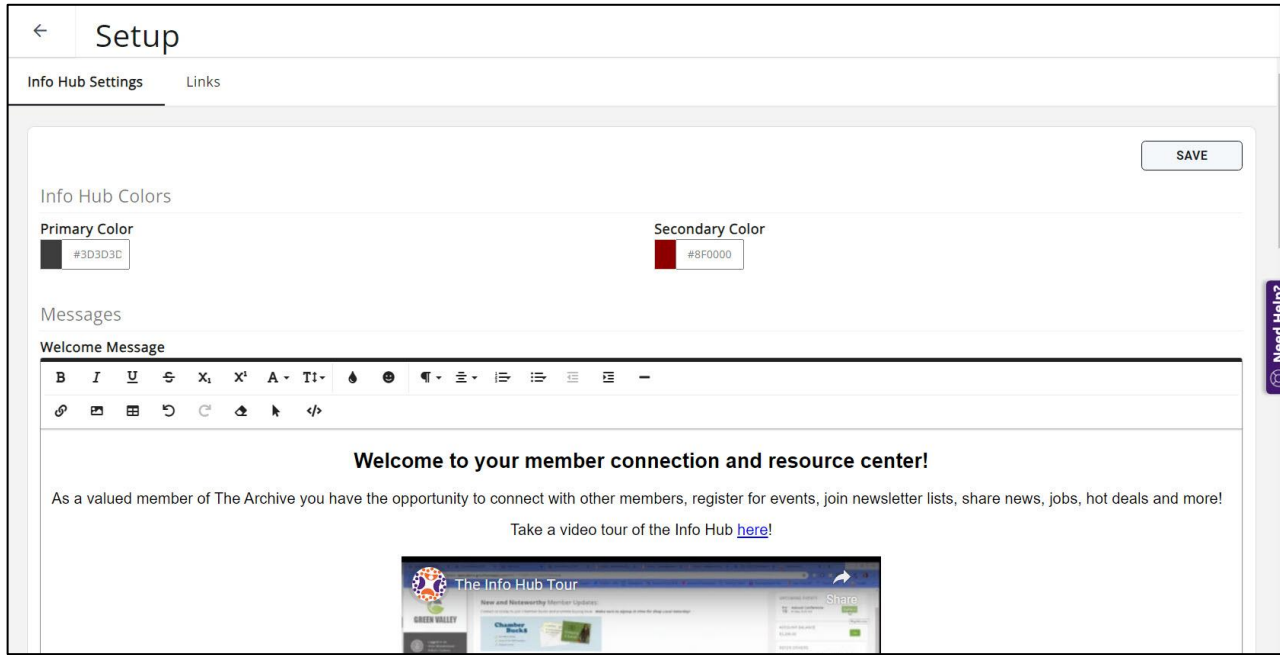

#### Knowledge Base: [Customize Info Hub Colors](https://growthzonesupport.happyfox.com/kb/article/1734-customize-info-hub-colors/)

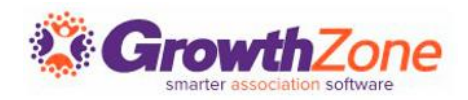

### Info Hub - Resources

Via the Info Hub, you and your members can easily share resources. Your members will also be able to upload files to a My Files folder that would only be visible to that member, but also attached to the member's files tab in the back office. Members may add files, images, videos, etc.

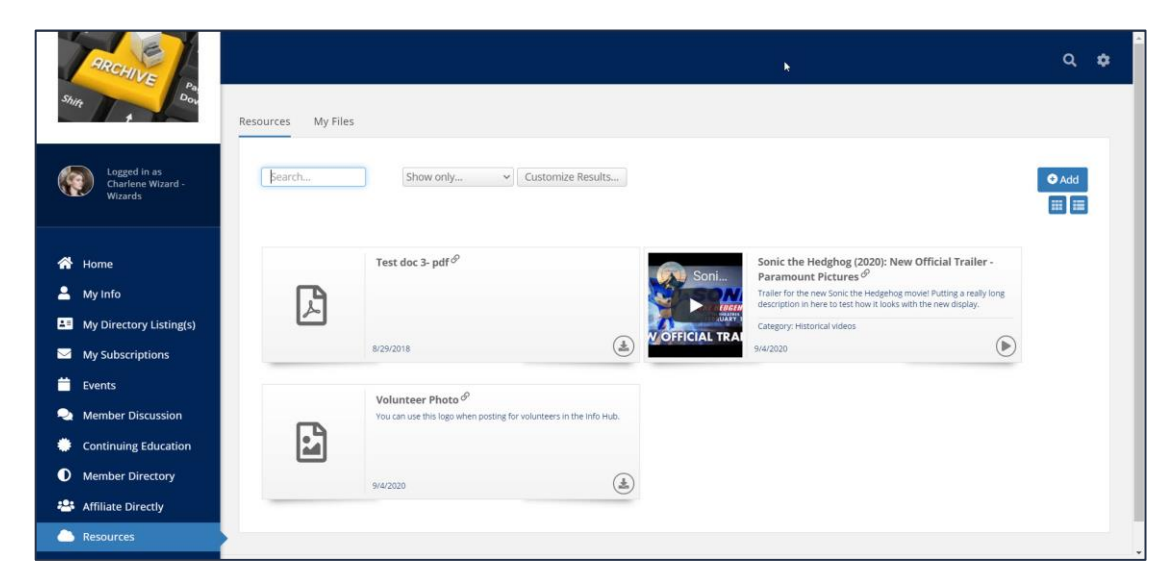

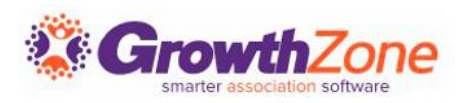

### Info Hub – Resources (back office)

On the Cloud Resources tab, staff can add and manage Info Hub resources from the back office. Staff can easily add, edit, delete, categorize and share resources with contacts in lists or committees without needing to log in to the Info Hub.

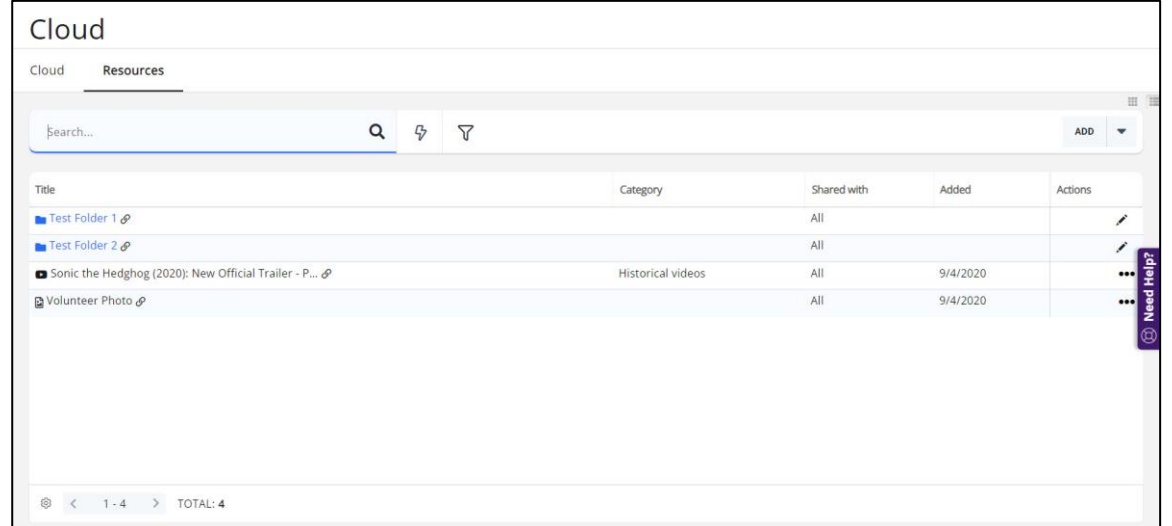

Knowledge Base: [View Info Hub Resources via the Cloud](https://growthzonesupport.happyfox.com/kb/article/1778-view-resources-in-the-info-hub/)

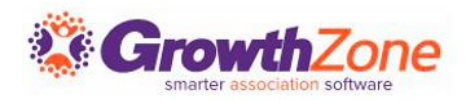

### Info Hub – Resources (Info Hub)

Members must have View access to the Info Hub to see available resources. Additionally, if resources have been limited to certain lists/committees (optional), the members will only see the resources if they belong to that list/committee.

The list of resources may be filtered by clicking the Customize Results option, and selecting from the following filters:

Resource Type Date Added Lists/Committees **Category** 

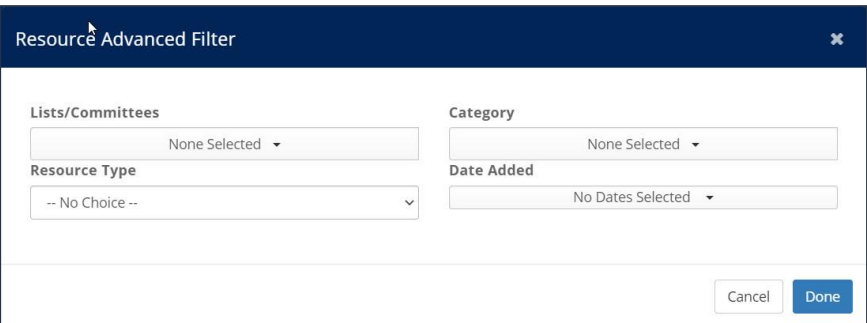

Knowledge Base: [Add Resources in the Info Hub](https://growthzonesupport.happyfox.com/kb/article/1780-add-resources-to-the-info-hub/)

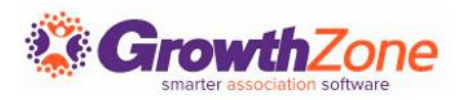

### Info Hub – Forum

The Info Hub Forum gives you the ability to bring additional value to members by allowing them to network with likeminded individuals who may be resources for them. The Info Hub Forum provides a way for your members to ask each other questions, exchange information and ideas, share resources, and more.

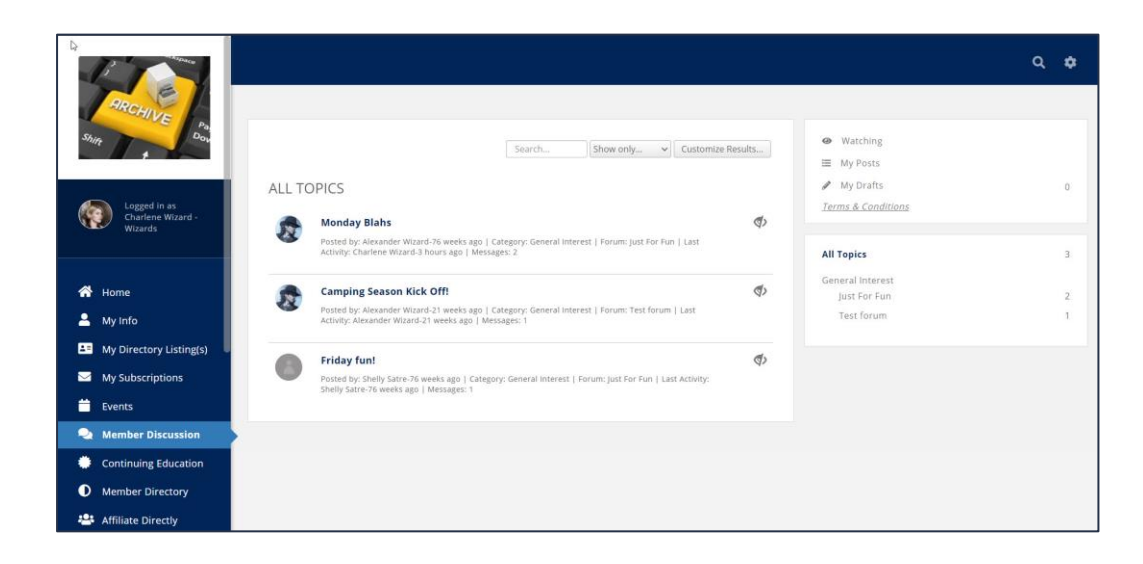

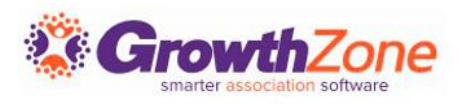

### Info Hub - Forum

#### The Info Hub Forum is included with your GrowthZone subscription, but it is an optional component of the Info Hub. It can be enabled in Setup -> Forum -> General Settings.

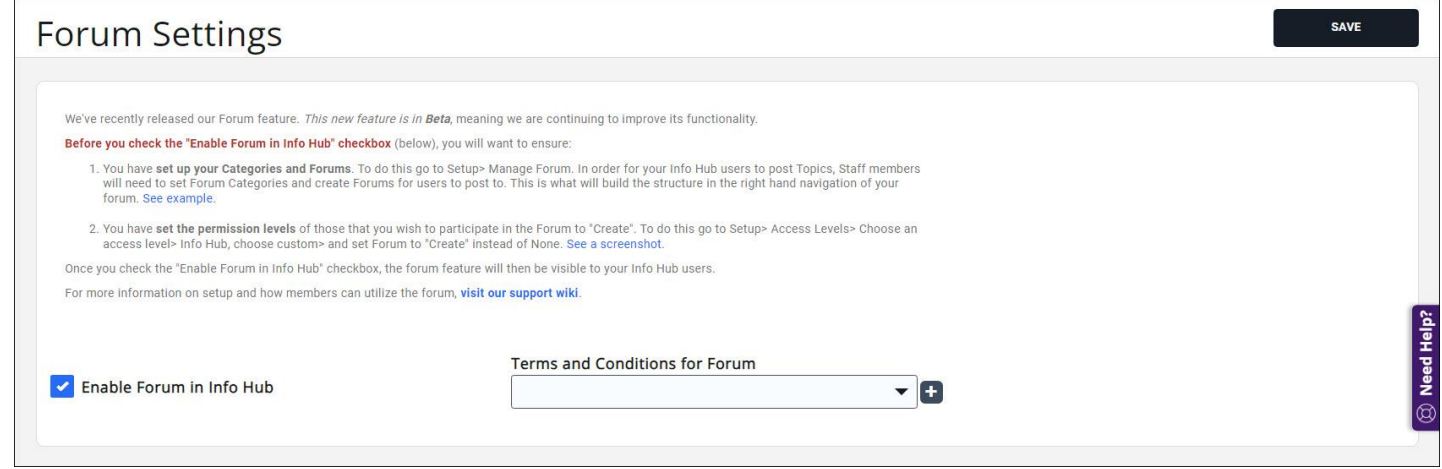

*NOTE: Access to the Forum is permission driven. Your members must be given Create access to participate in the forum.* 

Knowledge Base: [Info Hub Forum](https://growthzonesupport.happyfox.com/kb/section/204/)

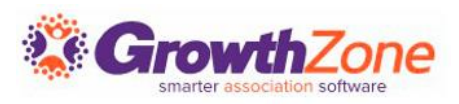

### Info Hub - Forum

Forums are structured via Forum Categories, Forums, and Topics.

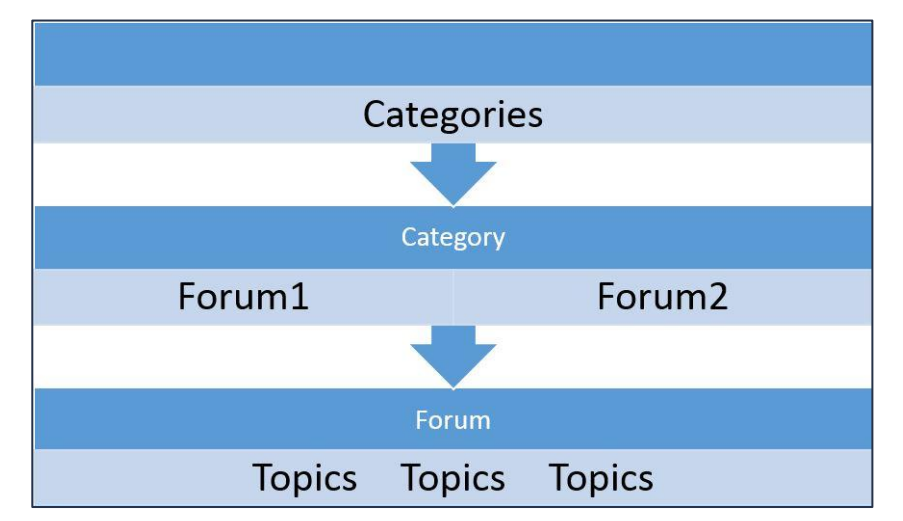

Once the Forum is enabled, you will need to set up your Forum categories in Setup -> Categories -> Forum Categories

Knowledge Base: [Configure Forum Categories](https://growthzonesupport.happyfox.com/kb/article/1792-configure-info-hub-forum-categories/)

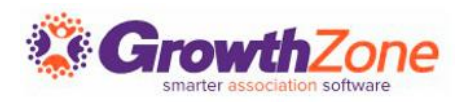

## Info Hub - Forum

#### When your Forum Categories are set up, you can then begin adding Forums.

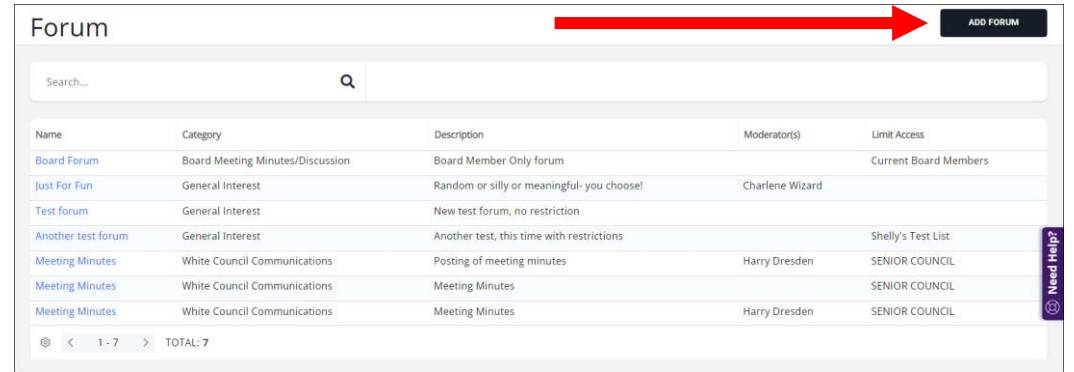

Go to Setup -> Forum -> Manage Member Discussion. Click the "Add Forum" button

Complete the setup of the forum. You can enter a description, assign moderators, and limit access to certain lists/committees if you wish.

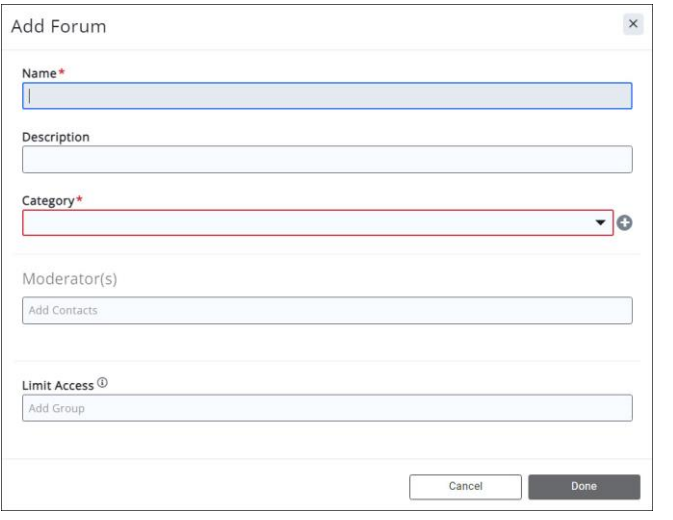

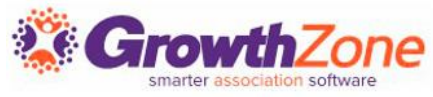

Knowledge Base: [Set up Your Forums](https://growthzonesupport.happyfox.com/kb/article/1793-create-info-hub-forums/)

## **Questions?**

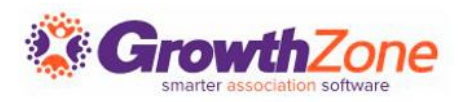

## Training and Support

#### **Customer Service Hours:**

- **Phone:** 7 a.m. 5 p.m. CT (Monday, Tuesday, Thursday, and Friday) 800.825.9171, Option 4, then Option 2
- **Chat:** 7 a.m. 6:45 p.m. CT (Monday, Tuesday, and Thursday) 7 a.m. – 4:45 p.m. CT (Friday)

**Online Support Documentation:** [GrowthZone Knowledge Base »](https://helpdesk.growthzone.com/home/)

**Online Training Calendar: [Training Event Calendar »](http://growthzone.growthzoneapp.com/growthzonetraining)** 

**Live Chat:** [GrowthZone Support Portal \(chat on far right\) »](https://helpdesk.growthzone.com/home/)

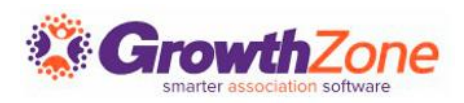